# How to Manually **Add Loans During Consolidation**

#### **HRSA NSL & NFLP**

A federal Direct Consolidation Loan allows you to consolidate (combine) one or more federal student loans into a new federal Direct Consolidation Loan. This could lower your monthly payment amount or gain access to certain federal forgiveness programs and options to defer payments. There might also be drawbacks to consolidation for some people. More information on this can be found here: [https://studentaid.gov/manage-loans/](https://studentaid.gov/manage-loans/consolidation) [consolidation](https://studentaid.gov/manage-loans/consolidation) 

While most federal student loans are listed under borrower accounts on the National Student Loan Data System (NSLDS), others are not, such as Nursing Student Loan (NSL) and Nurse Faculty Loan Program (NFLP) from the federal government's Health Resources & Services Administration (HRSA). However, those loan types are both listed as eligible for inclusion in a Federal Direct Consolidation Loan [https://studentaid.gov/manage-loans/](https://studentaid.gov/manage-loans/consolidation#eligibility) [consolidation#eligibility](https://studentaid.gov/manage-loans/consolidation#eligibility).

#### What types of loans can I consolidate?

• Subsidized Federal Stafford Loans from the Federal Family Education Loan (FFEL) Program

 $\odot$ 

- Unsubsidized and Nonsubsidized Federal Stafford (FFEL) Loans
- FFEL PLUS loans
- Supplemental Loans for Students
- Federal Perkins Loans
- Nursing Student Loans
- Nurse Faculty Loans
- Health Education Assistance Loans
- Health Professions Student Loans
- Loans for Disadvantaged Students
- Direct Subsidized Loans
- Direct Unsubsidized Loans
- Direct PLUS Loans
- FFEL Consolidation Loans and Direct Consolidation Loans (only under certain conditions)
- Federal Insured Student Loans
- Guaranteed Student Loans
- National Direct Student Loans
- National Defense Student Loans
- Parent Loans for Undergraduate Students
- Auxiliary Loans to Assist Students

Private education loans are not eligible for consolidation.

Direct PLUS Loans received by parents to help pay for a dependent student's education cannot be consolidated together with federal student loans that the student received.

Learn what to do if you're not sure what kind of loan(s) you have.

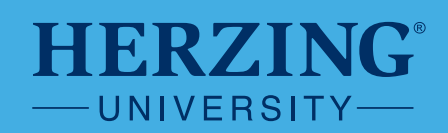

When a borrower goes to the Department of Education's Federal Student Aid (FSA) site for Direct Loan Consolidation, they will have to manually add those loans if they want them included in the consolidation. Here are the instructions for doing that:

- 1. Gather your education loan records, account statements, and bills so that you will have all the information needed to complete the Direct Consolidation Loan Application & Promissory Note
- 2. Go to <https://studentaid.gov/loan-consolidation/> & click "Log in to Apply" & log in
- 3. Confirm/update your contact info and Communications Preferences
- 4. Agree to FSA's Terms and Conditions and Continue
- 5. Click "Apply Now" to apply for a consolidation loan
- 6. You will verify your info again, this time including DOB and SSN and employment information
- 7. Decide which of your federal student loans are best to consolidate:
	- a. Your federal Direct Loans, Perkins and FFELP should populate automatically because they are imported from the National Student Loan Data System (NSLDS)
	- b. Click  $\bigcirc$  Add Another Loan to add your NSL and/or NFLP
	- c. Complete all the information on the screen that pops up
	- d. Select loan type. NFLP is not listed on that drop-down menu, so just select the "Nursing Student Loan (NSL)" for both the NFLP and the NSL:

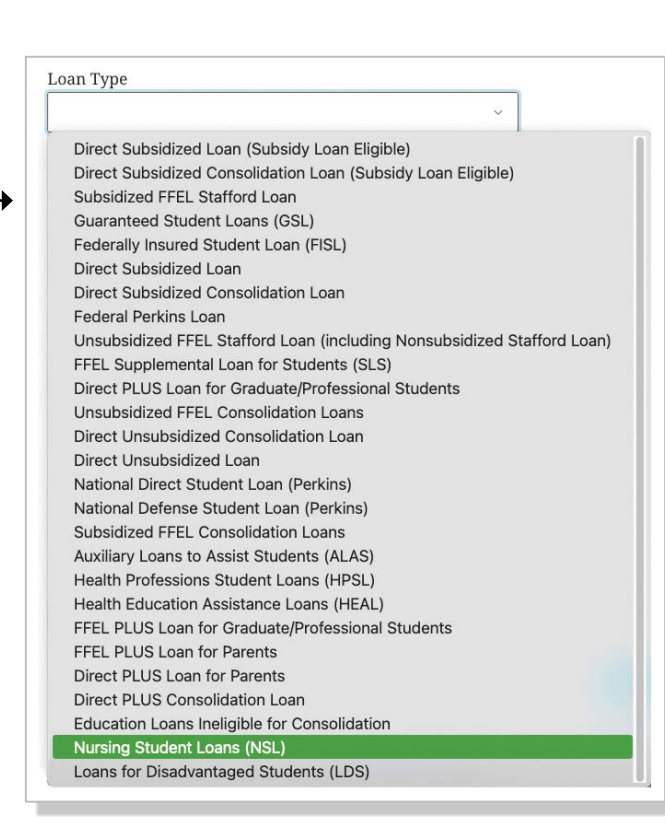

#### **HERZING®** UNIVERSITY-

8. For "Loan Servicer" select "Other" and enter the info for the servicer who is currently managing your loan:

There have been many questions about the middle paragraph in the blue box to the right where it says "Adding it here will not add it to the loans on file with FSA. You'll need to contact NSLDS…". We have confirmed with both FSA and NSLDS that borrowers do not have to call NSLDS to get their NSL and NFLP loans added to a Direct Loan Consolidation, and we are working to get that language either updated or removed.

- a. **Servicer Name**: Herzing University c/o Sarah Kerner
- b. **Address**: 275 W. Wisconsin Ave, Suite 210
- c. **City**: Milwaukee
- d. **State**: WI
- e. **Zip**: 53203
- f. **Phone**: 414-238-2723
- g. **Loan Amount**: \$ (to be found on the UAS website or your loan paperwork)
- h. **Interest Rate**: (to be found on the UAS website or your loan paperwork)
- i. **First Disbursement Date**: (to be found on the UAS website or your loan paperwork)
- j. **Account Number**: (to be found on the UAS website or your loan paperwork)

k. Hit SAVE

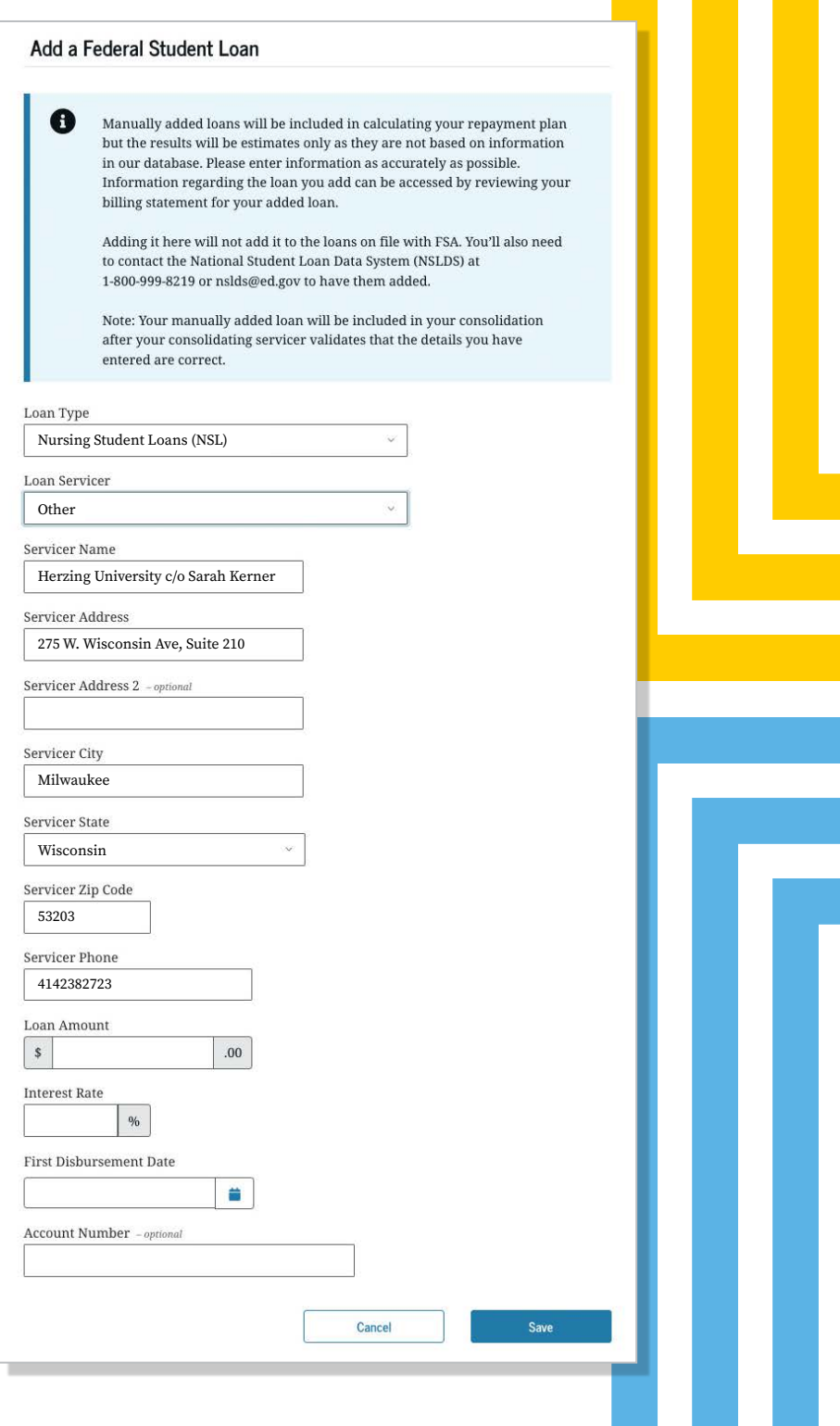

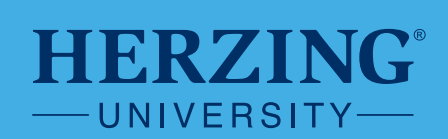

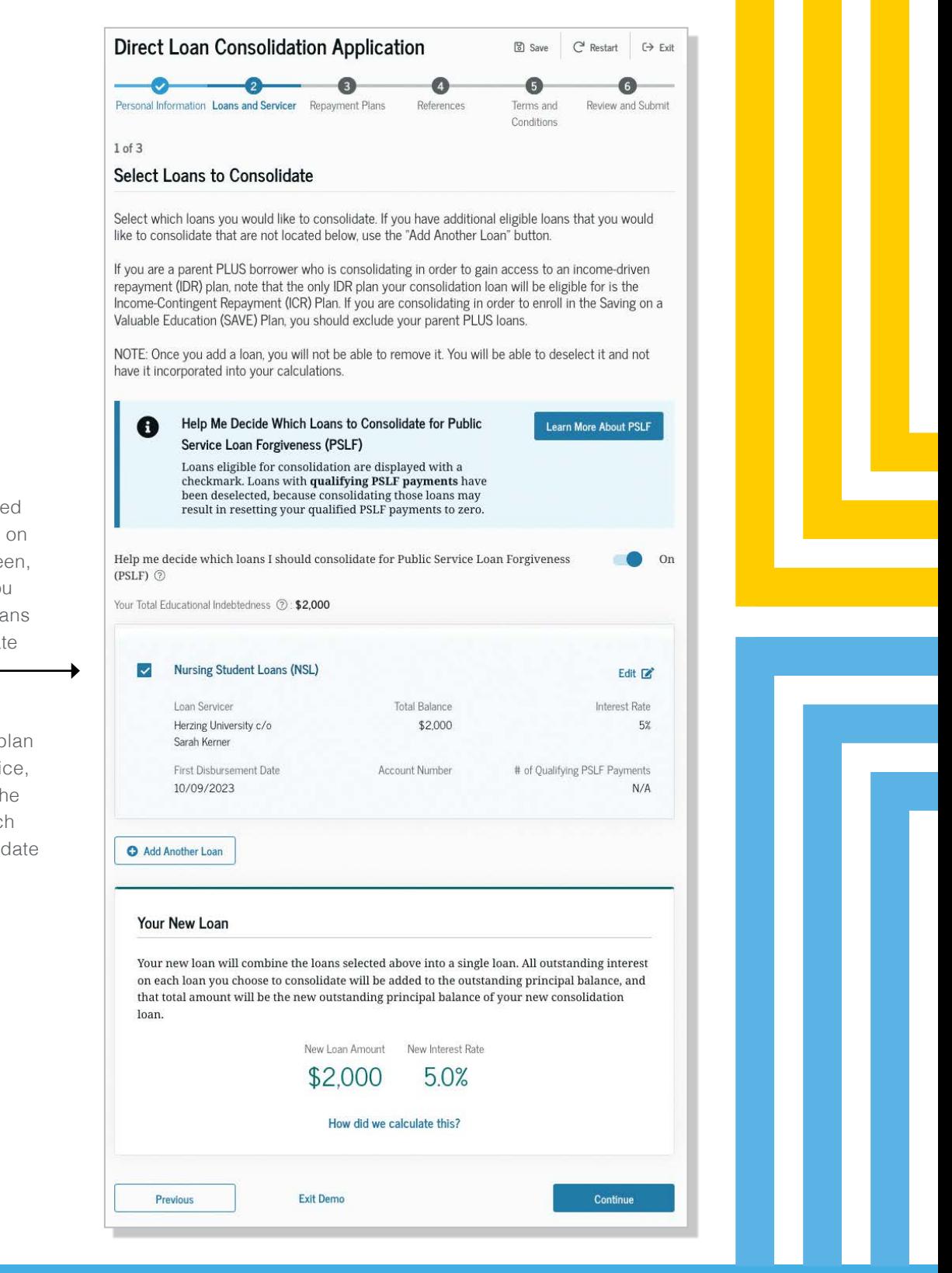

- 9. The loan you just adde should now be visible the consolidation scre add another loan if yo need to until all the loa you want to consolida have been added -
- 10. Click "Continue"
- 11. If you are working or p to work in public servi you may want to put th "Help me decide whic loans I should consoli for PSLF" to "On"
- 12. Hit "Continue"

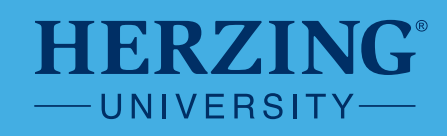

13. You may delay processing if any of your loans are still in the grace period, but you don't have to

14. Hit "Continue"

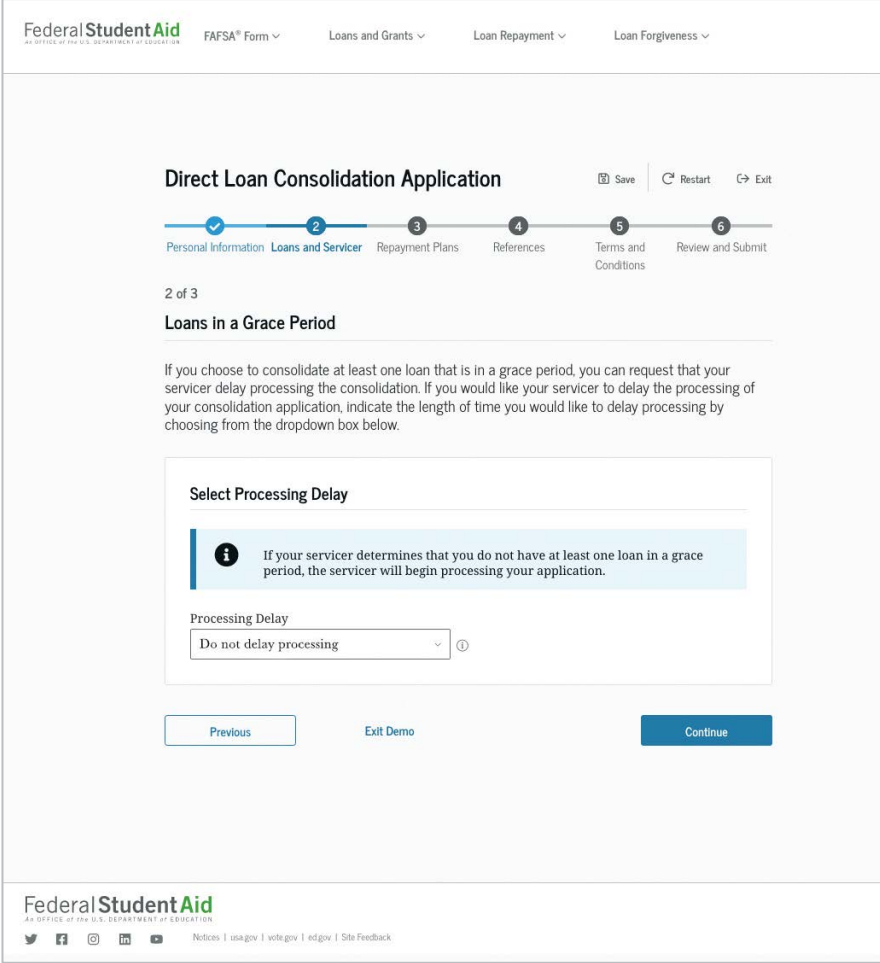

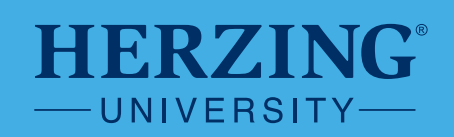

Direct Loan Consolidation Application

Personal Information Loans and Servicer Repayment Plans References

 $\Box$  Save  $\Box'$  Restart  $\Box$  Exit

 $\bullet$ 

 $\bullet$ 

15. Choose the servicer who will handle the day-to-day tasks of managing your loan (MOHELA, Aidvantage, Ed Financial or Nelnet)

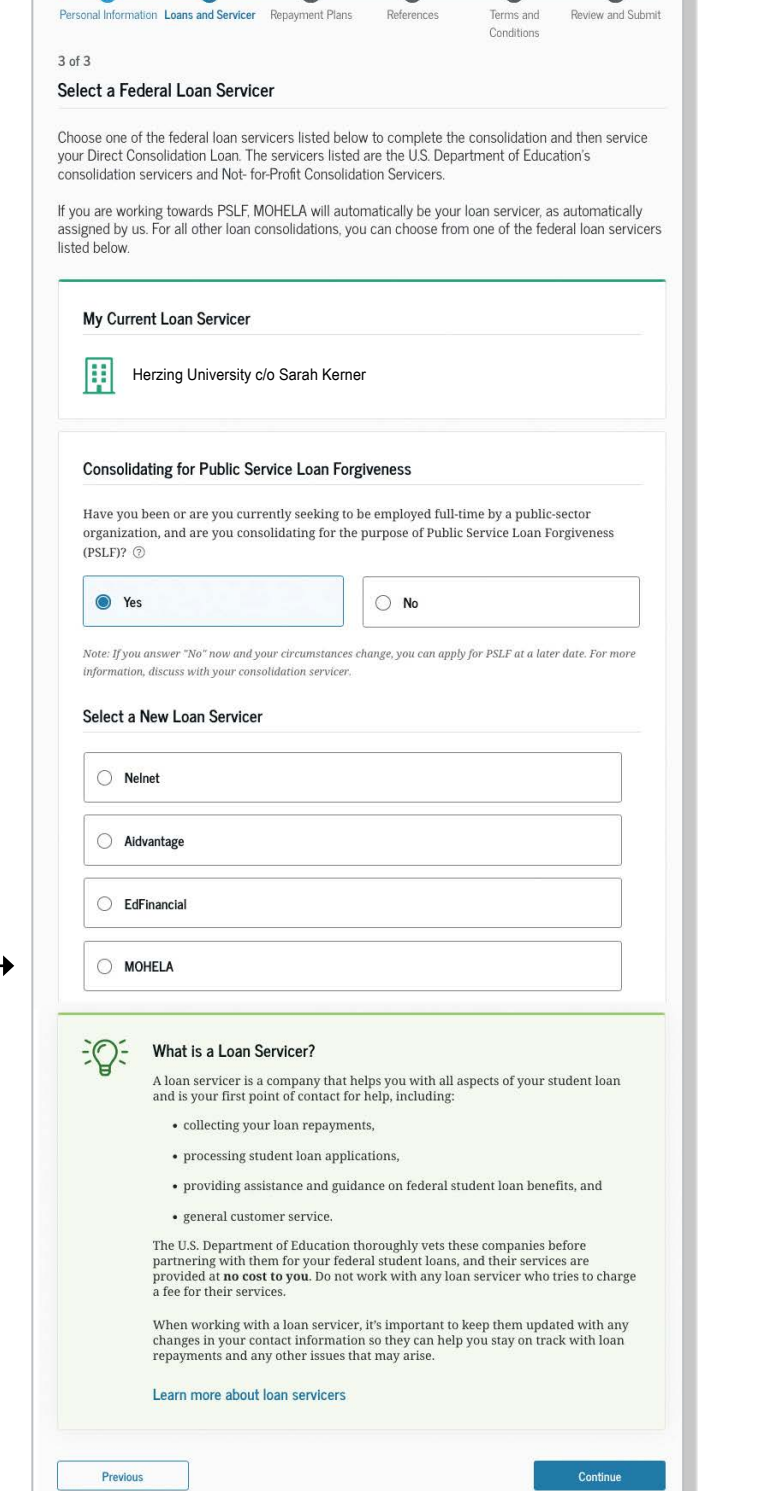

16. If you have been or are seeking to work full-time in public service and are considering entering into Public Service Loan Forgiveness (PSLF), then MOHELA is the servicer you will select

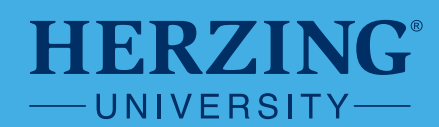

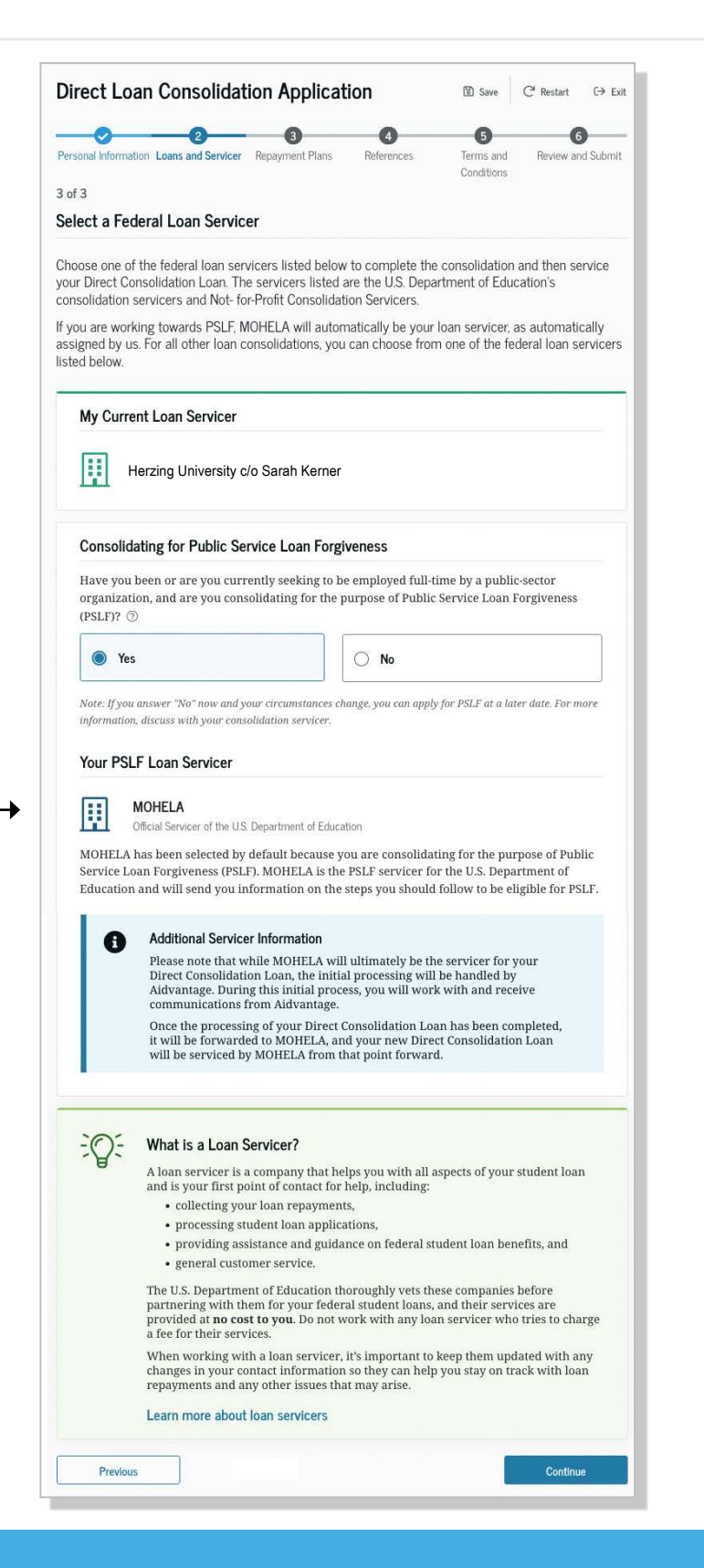

This is what your screen will look like if you select MOHELA as your Loan Servicer

Make sure the loan servicer you selected shows up here

Hit "Continue"

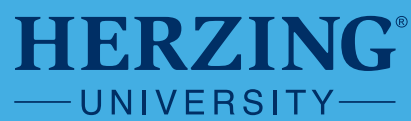

- 17. Choose a Repayment Plan. You may first learn about the plans and see estimated monthly payments available to you so you can make an informed decision.
- 18. If you choose an Income-Driven Repayment Plan (IDR), you'll need to supply info about your income. There will be an option to link to the IRS and import your information from when you most recently filed federal taxes.
- 19. Provide Your References
	- a. Confirm that any references we currently have on file for you are correct
	- b. Add any new references
- 20. Read the terms & conditions for this note, including your rights as a borrower, and sign your agreement
- 21. Review Your Consolidated Loan
- 22. Sign and submit your application

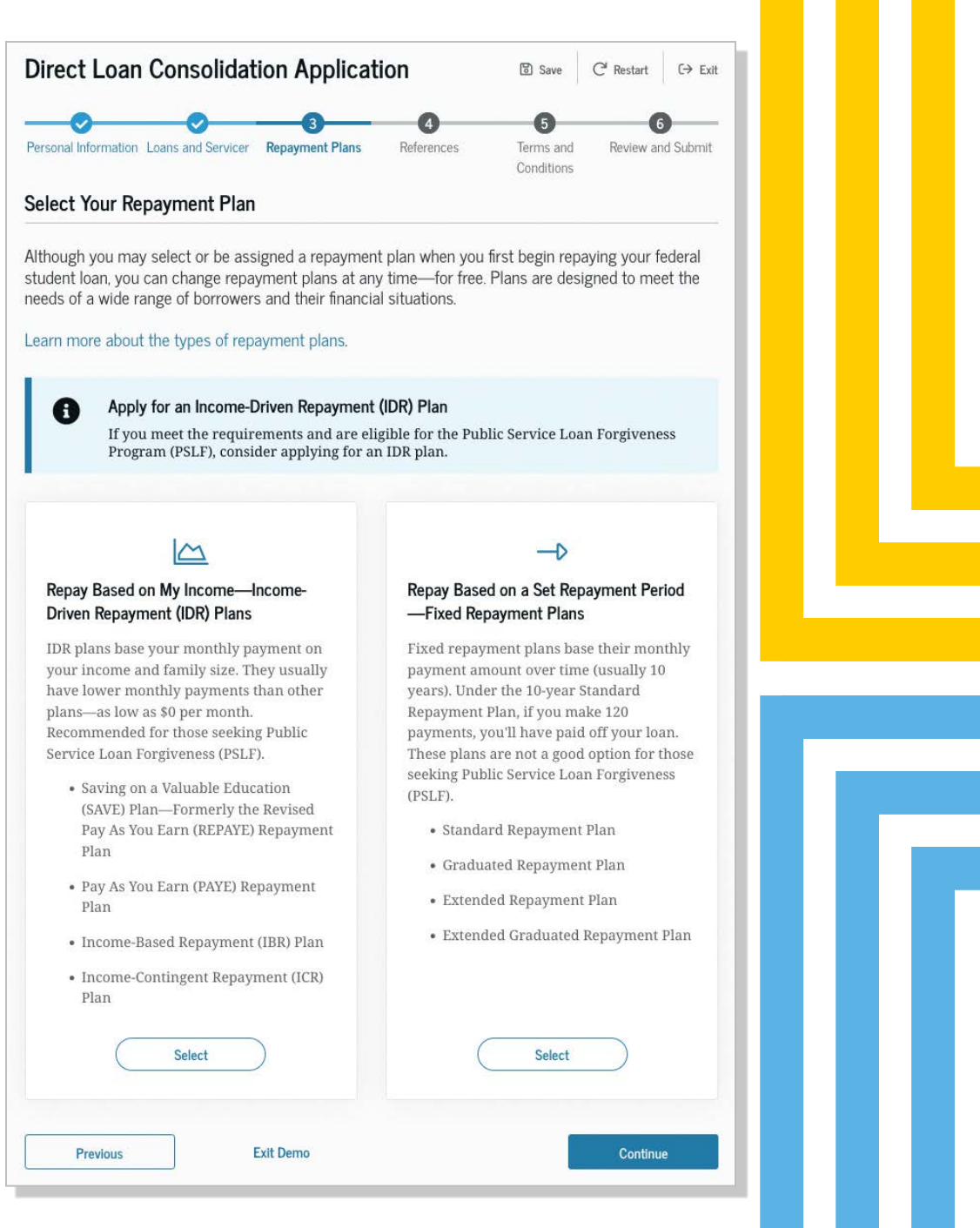

**CAREER-FOCUSED | CONVENIENT | CARING**

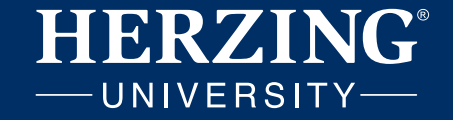